## Tutorial

Raccordement d'une chaudière De Dietrich Evodens [AMC 25](https://sav.dedietrich-thermique.fr/chaudieres_murales/evodens_amc) Diematic Evolution au système domotique [Jeedom.](https://www.jeedom.com/fr/)

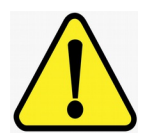

Attention, la mauvaise communication avec la chaudière peut la dérégler, et générer des gaz mortels (CO), ou créer des erreurs la rendant inutilisable. Il est recommandé de lire les données, mais de faire preuve de grande prudence en cas d'écriture pour changement de consignes.

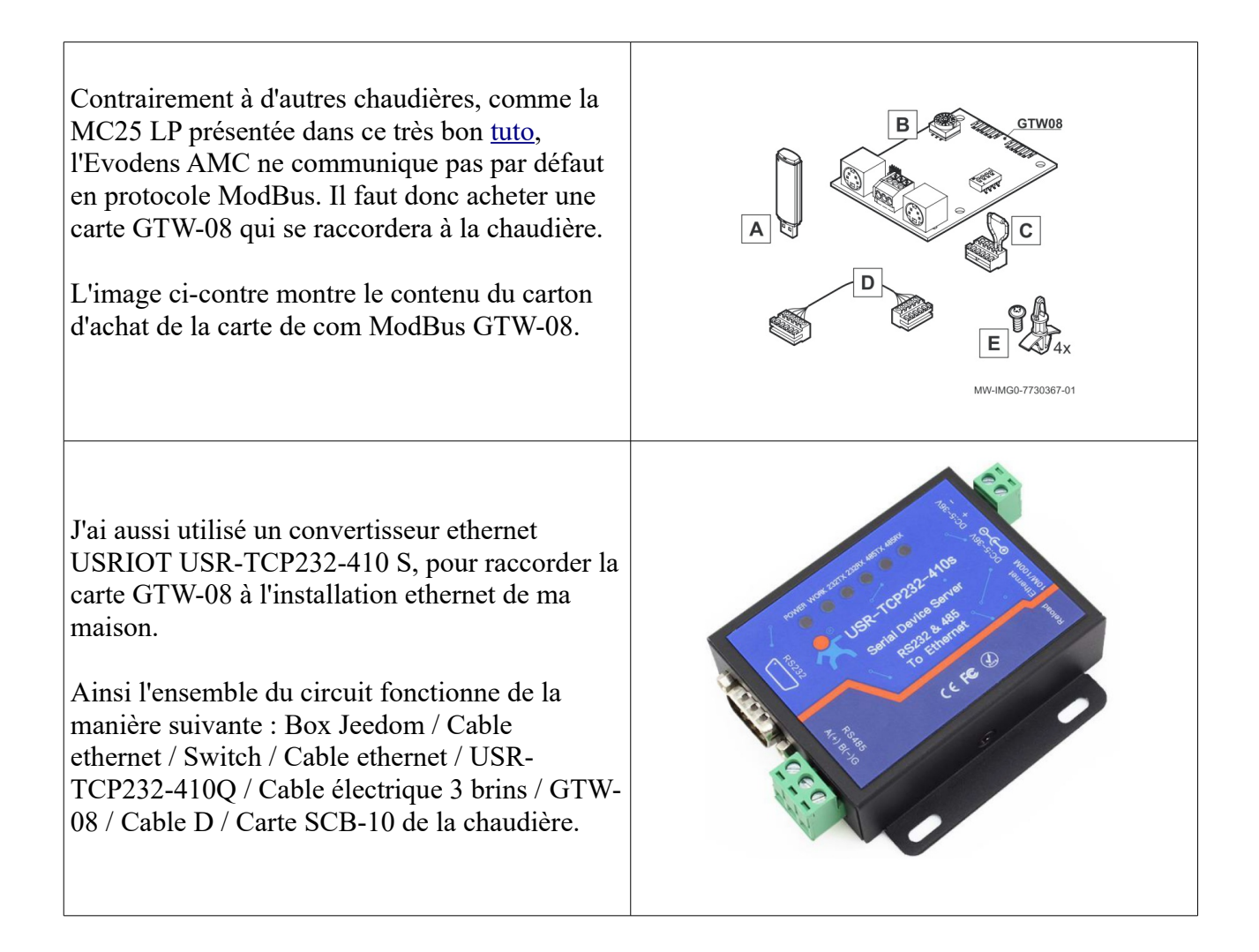

Les images ci-dessous donnent une idée des différents raccordements, sur la photo en bas à droite de la page suivante, on voit les diodes de com RS485 allumées, elles clignotent brièvement à chaque échange d'information, mais elles sont éteintes sinon par défaut.

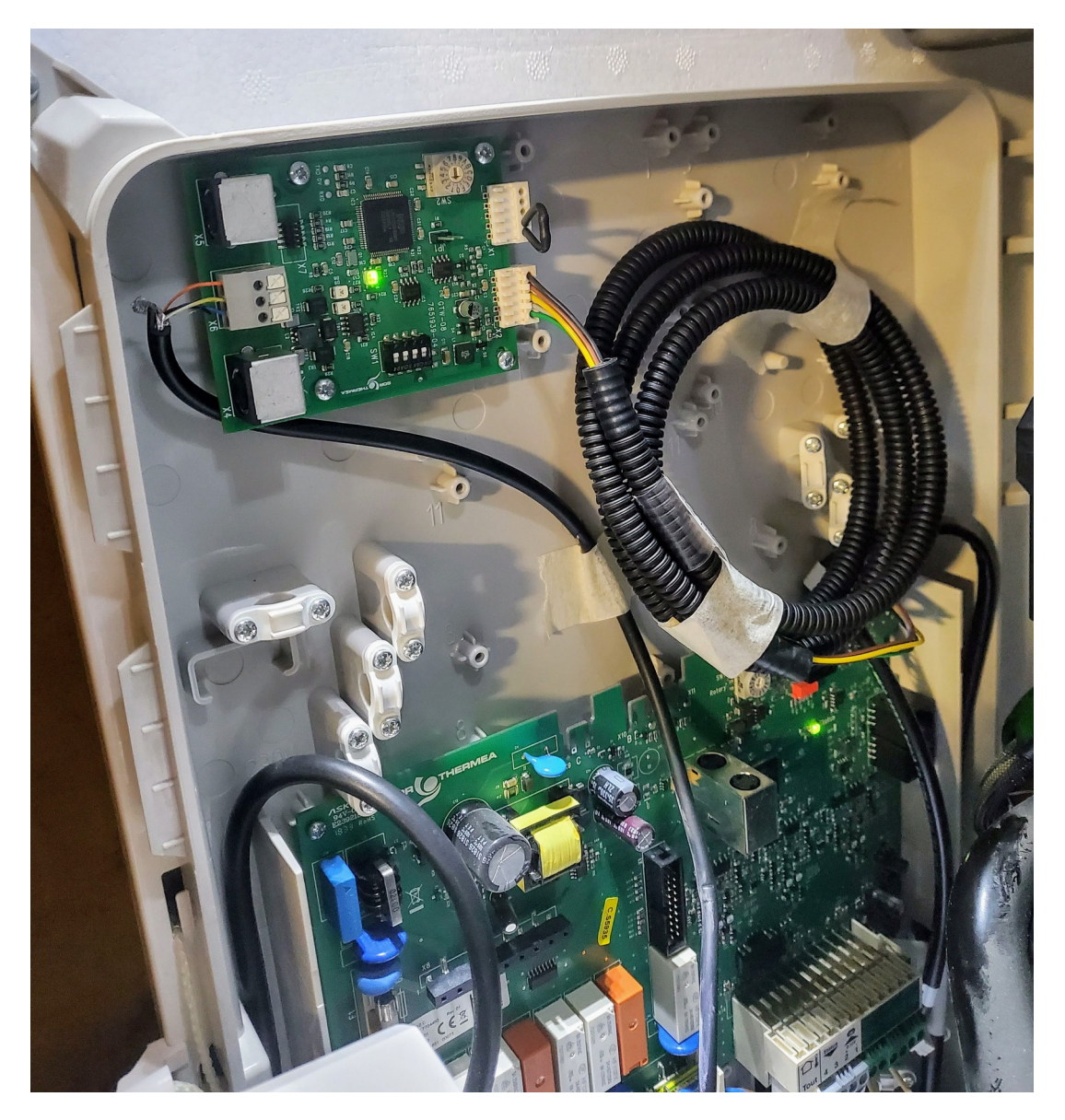

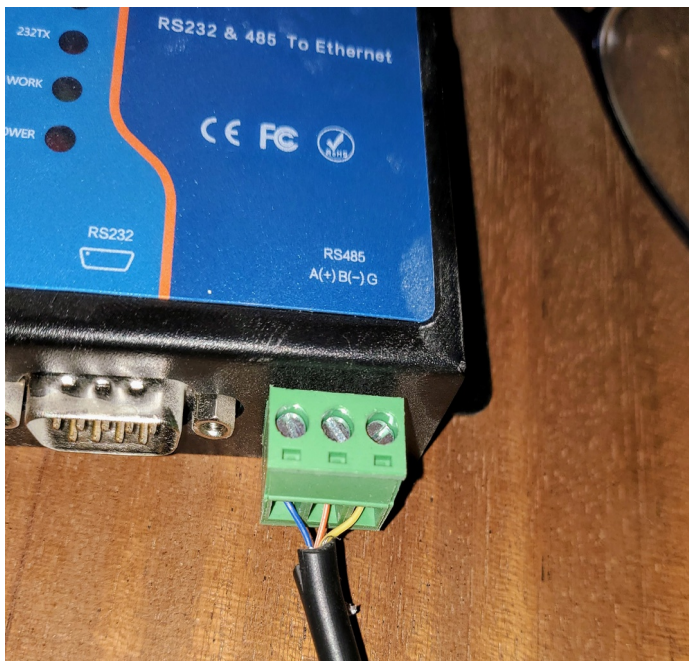

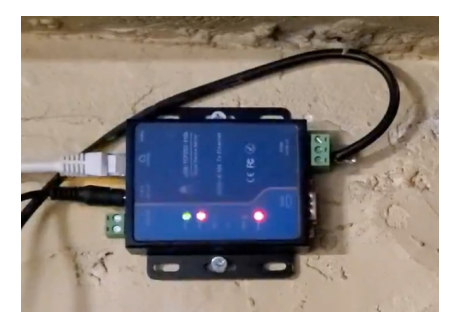

La carte SCB-10 est fixée à la chaudière par 3 vis et une sorte de crochet en haut à droite. Sur ma chaudière, le connecteur disponible X3 n'était pas accessible facilement à cause du crochet de maintient en haut à droite, et la vis en bas à droite était complètement inaccessible, sauf à démonter toute la chaudière. Heureusement, en retirant les 2 vis accessibles sur la partie gauche, il est possible de faire pivoter la carte autour de la vis en bas à droite pour libérer le connecteur X3.

De manière étrange, entre le convertisseur ethernet et la carte GTW-08, il m'a fallu inverser les connections A et B. Ainsi, les terres sont bien connectées l'une à l'autre, mais le A du convertisseur ethernet se connecte sur le B de la GTW-08 et inversement. Je ne sais pas si c'est normal, mais dans mon cas, c'est ce que j'ai dû faire pour que ca fonctionne.

Après avoir installé la carte GTW-08, vous trouverez au démarrage l'erreur H.02.50 Erreur de communication des groupes de fonctions.

Il faut alors passer en mode installateur, aller dans le menu de maintenance avancé, et lancer une autodétection. Normalement, tout devrait rentrer ainsi dans l'ordre. La diode rouge d'erreur devrait ainsi redevenir verte. Vous pouvez vérifier dans les écrans d'information, ou directement sur votre application Android [Smart Tc.](https://play.google.com/store/apps/details?id=com.bdrthermea.roomunitapplication.dedietrich)

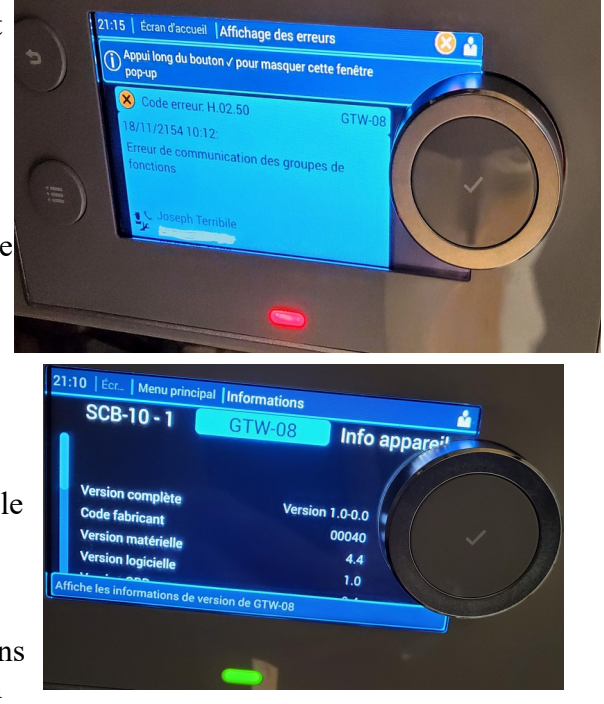

**USR TOT USR TOT Be Honest, Do Best! Be Honest, Do Best!**  $-10T$  Expart -IOT Experts Baud Rate: 9600  $\n$  bps(600~230400)bp Module Name: USR-TCP232-410S Data Size:  $\boxed{8 \text{ } \checkmark}$  bit Firmware Revision: 3015 Parity:  $\boxed{\text{None} \times}$ Current IP Address: Stop Bits:  $\boxed{1 \text{ } \checkmark}$  bit MAC Address: Flow Control:  $\boxed{\mathsf{None} \qquad \mathsf{v}}$ Run Time: 5day: 18hour: 0min:21 UART Packet Time: 0  $\frac{1}{10}$  ~ 255) ms TX Count(ETH) : 0/456161 bytes  $\sqrt{(0.460)}$ chars UART Packet Length: 0 RX Count(ETH): 0/481068 byter Sync Baudrate(RF2217 Similar): Conn Status(ETH)A: LISTEN/LISTEN Enable Uart Heartbeat Packet:  $\square$ Conn Status(ETH)B: TDLE/TDLE Work Mode: TCP Server v ModbusTCP TCP Server MAX Sockets: 8 v Up to MAX KICK v ocal/Remote Port Number:  $\overline{\hspace{0.5cm}55030}$  26 (1~65535) PRINT:  $\Box$ ModbusTCP Poll:  $\Box$  Poll Timeout: 200 (200~9999) ms Enable Net Heartbeat Packet: □ Registry Type: Non  $\overline{\smile}$  Location Cor Work Mode: NONE

Le convertisseur USRIOT USR-TCP232-410 S émule un webserver, et se paramètre ainsi :

Enfin, au niveau de [Jeedom,](https://www.jeedom.com/fr/) j'ai utilisé le plugin [MyModbus](https://bebel27a.github.io/jeedom-mymobdus.github.io/fr_FR/) de bebel27.

Il est actuellement en mode béta parce que j'avais une erreur « initCheckBox is not defined » mais je crois que la source du problème initial venait d'un mauvais paramétrage au départ de l'Unit id. Avec la GTW-08, il faut utiliser le Unit Id 100 (appelé aussi Gateway par De Dietrich). L'image suivante montre un exemple de création d'équipement correspondant à la chaudière.

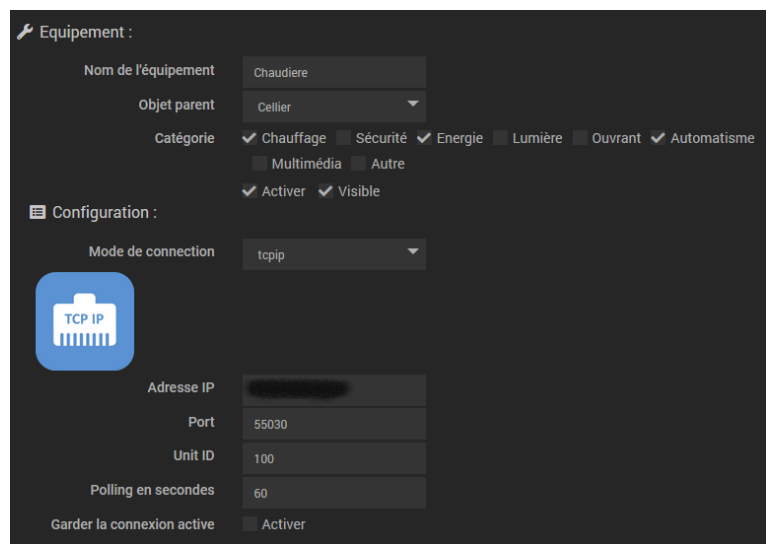

Et les commandes correspondantes ainsi par exemple :

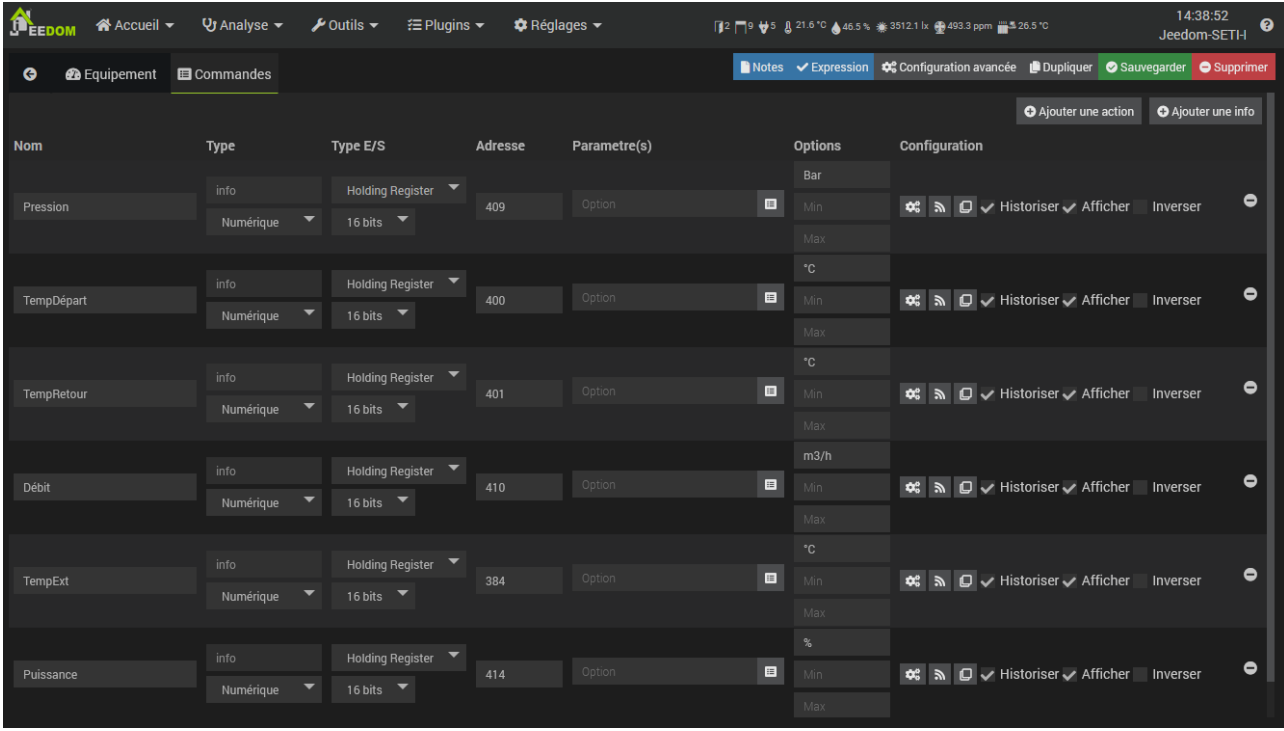

 Il faut diviser la pression par 10 et les températures par 100. L'utilisation d'un virtuel pour la température extérieur donne par exemple :

En conclusion, on peut tout connecter à Jeedom, c'est juste une question de patience et de persévérance !

Remerciements à Joseph T, mon installateur de chaudière, et à la communauté Jeedom pour son aide précieuse, et en particulier à bebel27 et brindille91.

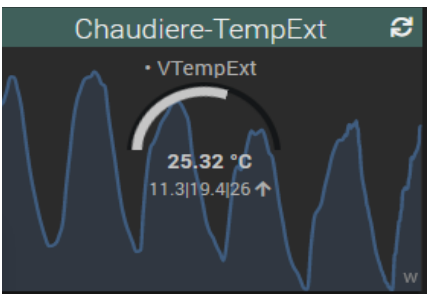

Pierre5555.